# **BI Helper Emails**

# **Set up a branded sending domain**

Updated: April 2, 2024

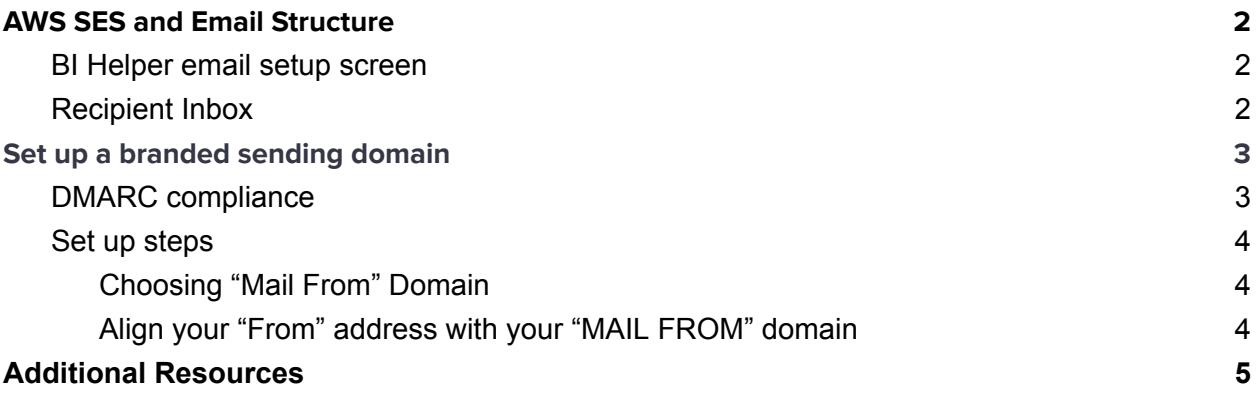

# <span id="page-1-0"></span>**AWS SES and Email Structure**

BI Helper uses **[AWS](https://aws.amazon.com/ses/) SES** to send emails.

Emails delivered via BI Helper (AWS SES) have two components:

1. FROM ADDRESS ( the address you specify in the BI Helper Email Setup screen)

2. MAIL FROM DOMAIN (the domain via which the emails are delivered - default is [amazonses.com](http://amazonses.com/))

## <span id="page-1-1"></span>**BI Helper email setup screen**

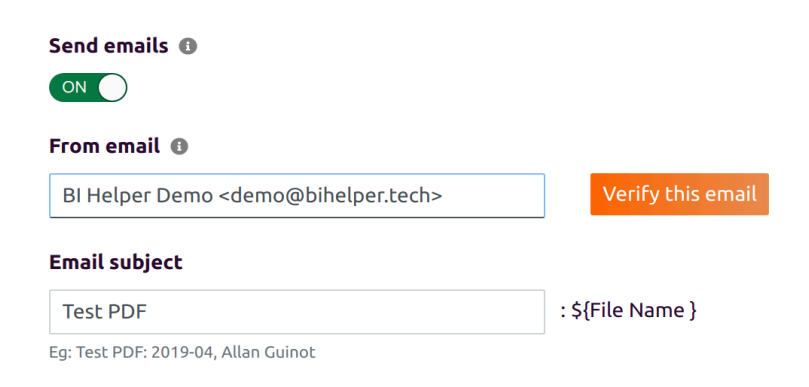

## <span id="page-1-2"></span>**Recipient Inbox**

This is how the email looks in the recipient's inbox.

Please note the email says that it was delivered via amazonses.com. amazonses.com is the MAIL FROM domain.

BI Helper Demo demo@bihelper.tech via amazonses.com to g.dicrisci, me, kiran ▼

Hi,

Thank you for signing up to BI Helper. The 'Retail Sales Report' demo report is filtered by District Manager and Report Period.

The attached PDF and Excel files show how BI Helper automates the report bursting and distribution process from Power BI.

To test further, please go ahead and set up one of your Power BI reports as a BI Helper job. We offer a 14 day free trial.

To learn more about how BI Helper can meet your report bursting requirements, please schedule a meeting at https://calendly.com/bih

#### Thank you, **BI HELPER**

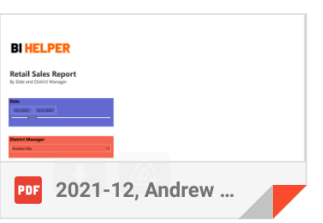

# <span id="page-2-0"></span>**Set up a branded sending domain**

Branded sending domains (also known as dedicated sending domains or MAIL FROM domains):

- Give you better deliverability. Email servers can flag the emails coming from BI Helper since there is a domain mismatch between the FROM ADDRESS and the MAIL FROM DOMAIN (default is amazonses.com).
- They also improve your branding in the "from" address in the inbox by removing the sent "via amazonses.com" disclaimer.
- Make your emails **DMARC** [compliant.](#page-3-0)

## <span id="page-3-0"></span>**DMARC compliance**

By using a branded sending domain, you have the flexibility to use SPF, DKIM, or both to achieve Domain-based Message Authentication, Reporting, and Conformance (DMARC) validation. DMARC enables a sender's domain to indicate that emails sent from the domain are protected by one or more authentication systems.

### <span id="page-3-1"></span>**Set up steps**

To set up a branding/MAIL FROM domain, the following steps need to be followed:

- 1. Users are to share their "MAIL FROM" subdomain with support@bihelper.tech. The requirements for the "MAIL FROM" domain are listed [below.](#page-3-2)
- 2. BI Helper team to share the TXT, MX, and CNAME records for SPF and DKIM. Users need to publish the above records to their DNS providers.
- 3. Detection of these records can take up to 72 hours. Users will be notified once their domain has been verified.
- 4. Align your "From" address with your "MAIL FROM" domain. Details [here.](#page-4-0)

### <span id="page-3-2"></span>**Choosing "Mail From" Domain**

The subdomain you use for your MAIL FROM domain has to meet the following requirements:

- 1. The MAIL FROM domain has to be a subdomain of the primary domain that you send email from. For example, "reports.example.com" is a valid MAIL FROM domain for the domain "example.com".
- 2. The MAIL FROM domain shouldn't be a domain that you send email from.
- 3. The MAIL FROM domain shouldn't be a domain that you use to receive email.

#### <span id="page-4-0"></span>**Align your "From" address with your "MAIL FROM" domain**

To be DMARC compliant, the domain in your "FROM ADDRESS" must align with the root domain in your MAIL FROM sending domain.

So, if your MAIL FROM domain is called reports.example.com, the root domain would be example.com. Therefore, using hello@example.com as your "FROM ADDRESS" would be in alignment with the root domain.

# <span id="page-4-1"></span>**Additional Resources**

More details about the MAIL FROM domain, DMARC compliance, and AWS SES can be read at -

https://docs.aws.amazon.com/ses/latest/dg/mail-from.html